## **Pairwise Alignment**

To align two sequences go to the Pairwise Alignment tab of the Options Panel:

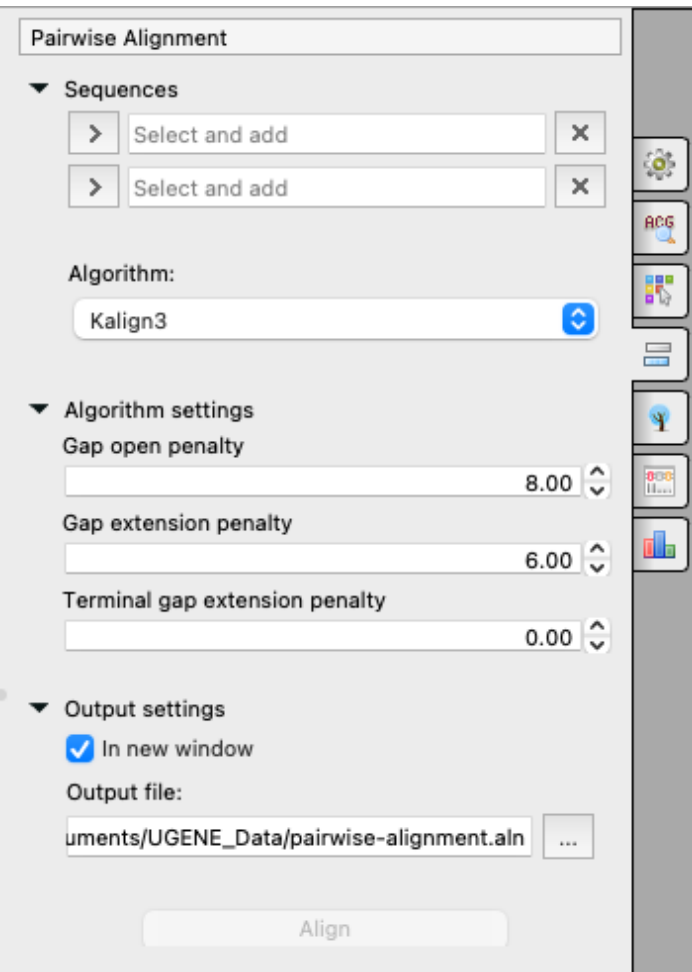

Select two sequence from the original alignment, select the parameters and click on the Align button. The following parameters are available:

## **Sequences**

The first and the second sequences for the Pairwise Alignment.

## **Algorithm**

The algorithm of the Pairwise Alignment. There are two algorithms:

- 1. KAlign the algorithm, provided by the Kalign tool (integrated as an External Tool, check [the Data Analysis Tools page](https://doc.ugene.net/wiki/display/UM/Data+Analysis+Tools) for details). This tool uses t he **Wu-Manber** string-matching algorithm. The algorithm details are described in the corresponding publication [Lassmann T, Sonnhammer EL. Kalign--an accurate and fast multiple sequence alignment algorithm. BMC Bioinformatics. 2005 Dec 12;6:298. doi: 10.1186/1471-2105-6-298. PMID: 16343337; PMCID: PMC1325270 [https://www.ncbi.nlm.nih.gov/pmc/articles/PMC1325270/\]](https://www.ncbi.nlm.nih.gov/pmc/articles/PMC1325270/).
	- The algorithm has the following parameters:
		- Gap open penalty indicates the penalty applied for opening a gap. The penalty must be negative.
		- Gap extension penalty indicates the penalty applied for extending a gap.
		- Terminal gap penalty the penalty to extend gaps from the N/C terminal of protein or 5'/3' terminal of nucleotide sequences.
- 2. Smith-Waterman the same algorithm, which is used for the [Smith-Waterman Search](https://doc.ugene.net/wiki/display/UM/Smith-Waterman+Search) (check the page for the algorithm details the alignment process works in a same way as the searching process).
	- The following parameters are available:
		- Algorithm version version of the algorithm implementation. Non-classic versions produce the same results as classic but much faster. To use these optimizations our system must support [SSE2.](https://en.wikipedia.org/wiki/SSE2)
		- Scoring matrix scoring matrix.
		- Gap open penalty penalty for opening a gap.
		- Gap extension penalty penalty for extending a gap.

## **Output settings**

Settings of the output file:

- In the new window create a new alignment and open it if checked or just align two sequences of the current alignment if it is not.
- Output file the result file path.